## **Correct Answer:** D

**Explanation:**

https://docs.microsoft.com/en-us/powershell/module/az.desktopvirtualization/?view=azps-6.6.0#desktopvirtualization https://techgenix.com/logging-off-and-removing-wvd-user-sessions/

**QUESTION 3**

You have an Azure Active Directory (Azure AD) tenant named contoso.com and an Azure virtual network named VNET1.

To VNET1, you deploy an Azure Active Directory Domain Services (Azure AD DS) managed domain named litwareinc.com.

To VNET1, you plan to deploy a Windows Virtual Desktop host pool named Pool1.

You need to ensure that you can deploy Windows 10 Enterprise host pools to Pool1.

What should you do first?

- A. Modify the settings of the litwareinc.com DNS zone.
- B. Modify the DNS settings of VNET1.
- C. Add a custom domain name to contoso.com.
- D. Implement Azure AD Connect cloud sync.

### **Correct Answer:** B

#### **Explanation:**

https://docs.microsoft.com/en-us/azure/active-directory-domain-services/tutorial-create-instance

"Update DNS settings for the Azure virtual network With Azure AD DS successfully deployed, now configure the virtual network to allow other connected VMs and applications to use the managed domain. To provide this connectivity, update the DNS server settings for your virtual network to point to the two IP addresses where the managed domain is deployed."

### **QUESTION 4**

You deploy a Windows Virtual Desktop host pool named Pool1.

You have an Azure Storage account named store1 that stores FSLogix profile containers in a share named profiles.

You need to configure the path to the storage containers for the session hosts. Which path should you use?

- A. \\store1.blob.core.windows.net\profiles
- B. https://store1.file.core.windows.net/profiles
- C. \\store1.file.core.windows.net\profiles
- D. https://store1.blob.core.windows.net/profiles

#### **Correct Answer:** C **Explanation:** https://docs.microsoft.com/en-us/azure/virtual-desktop/store-fslogix-profile

Azure offers multiple storage solutions that you can use to store your FSLogix profile container. We recommend storing FSLogix profile containers on Azure Files for most of our customers.

**[AZ-140 Exam Dumps AZ-140 PDF Dumps AZ-140 VCE Dumps AZ-140 Q&As](http://www.ensurepass.com/AZ-140.html)  [https://www.ensurepass.com/AZ-140.html](http://www.ensurepass.com/AZ-140.html)**

### **QUESTION 5**

HOTSPOT You have an Azure Virtual Desktop deployment.

You are configuring the outbound firewall settings for the host pool.

Which outbound URL and outbound port should you configure to ensure that the host machines maintain Windows activation? To answer, select the appropriate options In the answer area.

NOTE: Each correct selection is worth one point.

**Answer Area** 

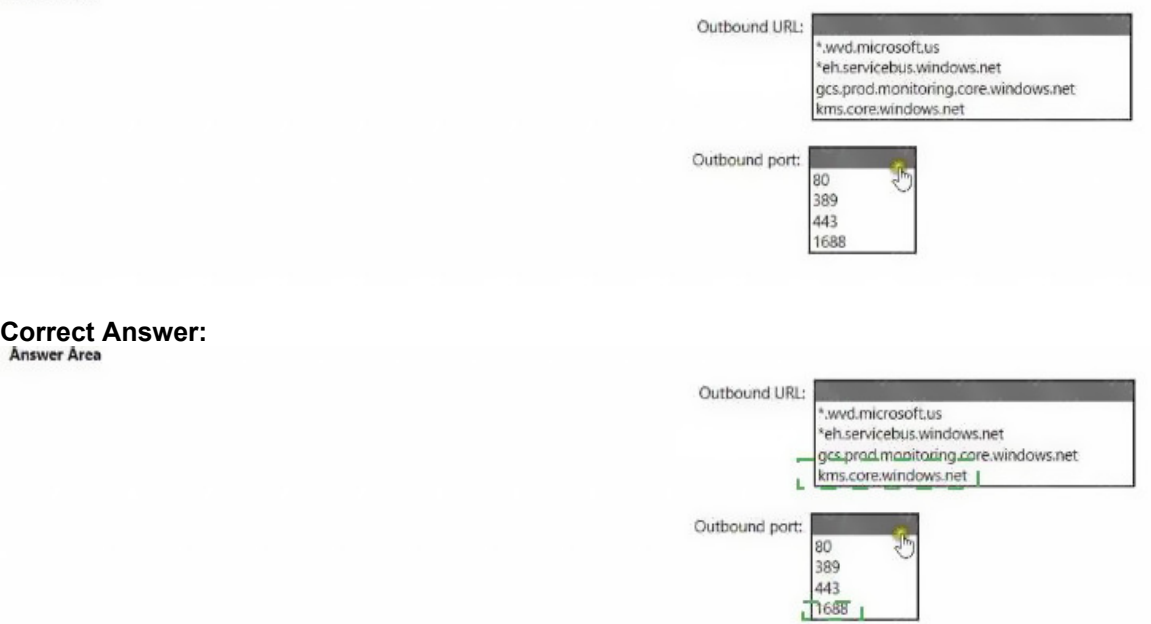

#### **QUESTION 6**

Note: This question is part of a series of questions that present the same scenario. Each question in the series contains a unique solution that might meet the stated goals. Some question sets might have more than one correct solution, while others might not have a correct solution.

After you answer a question in this section, you will NOT be able to return to it. As a result, these questions will not appear in the review screen.

You have the following:

- A Microsoft 365 E5 tenant
- An on-premises Active Directory domain

A hybrid Azure Active Directory (Azure AD) tenant

**[AZ-140 Exam Dumps AZ-140 PDF Dumps AZ-140 VCE Dumps AZ-140 Q&As](http://www.ensurepass.com/AZ-140.html)** 

**[https://www.ensurepass.com/AZ-140.html](http://www.ensurepass.com/AZ-140.html)**

An Azure Active Directory Domain Services (Azure AD DS) managed domain

An Azure Virtual Desktop deployment

The Azure Virtual Desktop deployment contains personal desktops that are hybrid joined to the on-premises domain and enrolled in Microsoft Intune.

You need to configure the security settings for the Microsoft Edge browsers on the personal desktops.

Solution: You configure a configuration profile in Intune.

Does this meet the goal?

A. Yes

B. No

**Correct Answer:** A **Explanation:** https://docs.microsoft.com/en-us/mem/intune/fundamentals/azure-virtual-desktop

### **QUESTION 7**

HOTSPOT You have an on-premises network.

All users have computers that run Windows 10 Pro.

You plan to deploy Azure Virtual Desktop to meet the department requirements shown in the following table.

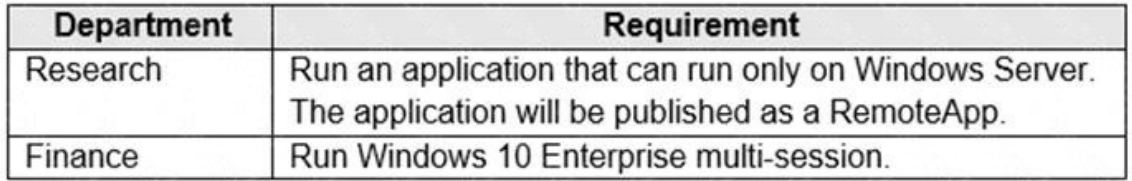

You need to recommend licenses for the departments. The solution must minimize costs.

Which license should you recommend for each department? To answer, select the appropriate options in the answer area.

NOTE: Each correct selection is worth one point.

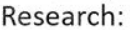

Microsoft 365 Enterprise E3 license Windows 10 Enterprise E3 license Windows Server client access license (CAL)

Windows Server Remote Desktop Services client access license (RDS CAL)

v

 $Finance:  $\sqrt{ }$$ 

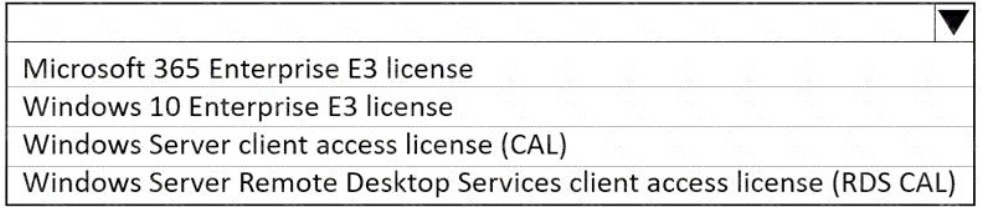

### **Correct Answer:**

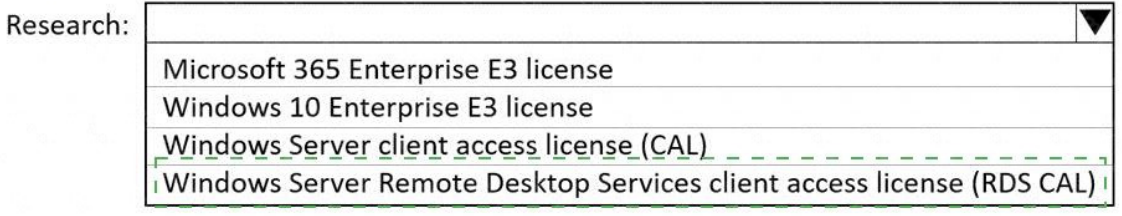

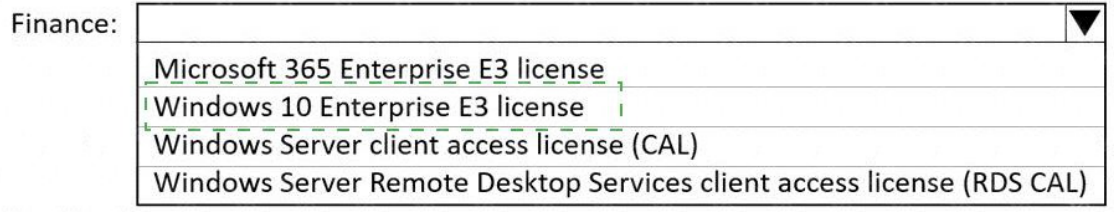

### **QUESTION 8**

You have a Azure Virtual Desktop host pool that contains live session hosts. The session hosts run Windows 10 Enterprise multi-session.

You need to prevent users from accessing the internet from Azure Virtual Desktop sessions. The session hosts must be allowed to access all the required Microsoft services.

Solution: You configure the RDP Properties of the host pool.

Does This meet the goal?

- A. Yes
- B. No

**Correct Answer:** B

### **QUESTION 9**

Your network contains an on-premises Active Directory domain named contoso.com that syncs to

**[AZ-140 Exam Dumps AZ-140 PDF Dumps AZ-140 VCE Dumps AZ-140 Q&As](http://www.ensurepass.com/AZ-140.html)** 

**[https://www.ensurepass.com/AZ-140.html](http://www.ensurepass.com/AZ-140.html)**

an Azure Active Directory (Azure AD) tenant.

You have an Azure Virtual Desktop host pool named Pool1 that has the following settings:

- Host pool name: Pool1
- Host pool type: Personal
- Load balancing algorithm: Breadth-first
- Number of VMs: 3

The session hosts have the following configurations:

. Image used to create the virtual machines: Windows 10 Enterprise

Virtual machines domain-joined to: On-premises contoso.com domain

You need to ensure that you can use Microsoft EndPoint Manager to manage security update on the session hosts.

What should you do?

- A. Create Windows 10 Enterprise multi-session images
- B. Configure the session hosts as hybrid Azure AD-joined
- C. Change Host pool type to Pooled
- D. Change Load balancing algorithm to Depth-first

### **Correct Answer:** A

#### **Explanation:**

https://docs.microsoft.com/en-us/mem/intune/fundamentals/azure-virtual-desktop-multi-session

### **QUESTION 10**

You have an Azure Active Directory Domain Services (Azure AD D5) domain named contoso.com.

You have an Azure Storage account named storage1. Storage1 hosts a file share named share1 that has share and file system permissions configured. Share1 is configured to use contoso.com for authentication,

You create an Azure Virtual Desktop host pool named Pool1. Pool1 contains two session hosts that use the Windows 10 multi-session + Microsoft 365 Apps image.

You need to configure an FSLogix profile container for Pool1.

What should you do next?

- A. Generate a shared access signature (SAS) key for storage1.
- B. Install the FSLogix agent on the session hosts of Pool1.
- C. From storage1, set Allow shared key access to Disabled.
- D. Configure the Profiles setting for the session hosts of Pool1.

#### **Correct Answer:** B **Explanation:**

https://docs.microsoft.com/en-us/azure/virtual-desktop/create-host-pools-user-profile

## **QUESTION 11**

You have the devices shown in the following table.

**[AZ-140 Exam Dumps AZ-140 PDF Dumps AZ-140 VCE Dumps AZ-140 Q&As](http://www.ensurepass.com/AZ-140.html)** 

**[https://www.ensurepass.com/AZ-140.html](http://www.ensurepass.com/AZ-140.html)**